# Risoluzione dei problemi di autenticazione PPP (CHAP o PAP)  $\overline{\phantom{a}}$

# Sommario

[Introduzione](#page-0-0) **[Prerequisiti](#page-0-1) [Terminologia](#page-0-2) [Requisiti](#page-1-0)** [Componenti usati](#page-1-1) **[Convenzioni](#page-1-2)** [Diagramma di flusso per la risoluzione dei problemi](#page-1-3) [Il router esegue l'autenticazione CHAP o PAP?](#page-2-0) [Il router esegue l'autenticazione CHAP unidirezionale o bidirezionale?](#page-3-0) [Si tratta di un errore in entrata?](#page-3-1) [Il nome utente nella richiesta di verifica o risposta in uscita è uguale al nome host?](#page-5-0) [Il computer remoto è un router Cisco a cui si ha accesso?](#page-5-1) [Risoluzione dei problemi relativi agli errori CHAP in uscita](#page-6-0) [Il router non utilizza AAA o solo AAA locale](#page-8-0) [Risoluzione dei problemi generali dei server AAA](#page-9-0) [Informazioni correlate](#page-11-0)

# <span id="page-0-0"></span>**Introduzione**

I problemi di autenticazione PPP (Point-to-Point Protocol) sono una delle cause più comuni degli errori dei collegamenti di connessione remota. In questo documento vengono descritte alcune procedure di risoluzione dei problemi relativi all'autenticazione PPP.

# <span id="page-0-1"></span>**Prerequisiti**

- Abilitare la negoziazione ppp di debug e l'autenticazione ppp di debug.
- La fase di autenticazione PPP non inizia finché la fase LCP (Link Control Protocol) non è completata e non si trova nello stato aperto. Se la negoziazione PPP di debug non indica che LCP è aperto, risolvere il problema prima di procedere.
- L'autenticazione PPP deve essere configurata su entrambi i lati. Utilizzare i seguenti comandi come appropriato: chap di autenticazione ppp su entrambi i router, per autenticazione CHAP (Challenge Handshake Authentication Protocol) bidirezionale[.chiamata chap di autenticazione](//www.cisco.com/en/US/docs/ios/security/command/reference/sec_p2.html#wp1032515) [ppp](//www.cisco.com/en/US/docs/ios/security/command/reference/sec_p2.html#wp1032515) sul router chiamante, per autenticazione unidirezionale[.app di autenticazione ppp](//www.cisco.com/en/US/docs/ios/security/command/reference/sec_p2.html#wp1032515) su entrambi i router, per l'autenticazione PAP.

## <span id="page-0-2"></span>**Terminologia**

- Computer locale (o router locale): sistema su cui è in esecuzione la sessione di debug. Quando si sposta la sessione di debug da un router all'altro, applicare il termine computer locale all'altro router.
- Peer L'altra estremità del collegamento point-to-point. Pertanto, il dispositivo non è il computer locale. Ad esempio, se si esegue il comando [debug ppp negotiation](//www.cisco.com/en/US/docs/ios/12_2/debug/command/reference/dbfmodem.html#wp1018682) sul router A, questo sarà il computer locale e il router B sarà il peer. Tuttavia, se si passa il debug al router B, questo diventa il computer locale e il router A diventa il peer.

Nota: i termini computer locale e peer non implicano una relazione client-server. A seconda della posizione in cui viene eseguita la sessione di debug, il client di chiamata in ingresso potrebbe essere il computer locale o il peer.

### <span id="page-1-0"></span>**Requisiti**

Cisco raccomanda la conoscenza di questo argomento:

Ènecessario essere in grado di leggere e comprendere l'output della negoziazione PPP di ● debug. Per ulteriori informazioni, consultare il documento [Descrizione dell'output della](//www.cisco.com/en/US/tech/tk713/tk507/technologies_tech_note09186a00800ae945.shtml) [negoziazione PPP di debug](//www.cisco.com/en/US/tech/tk713/tk507/technologies_tech_note09186a00800ae945.shtml).

### <span id="page-1-1"></span>Componenti usati

Il documento può essere consultato per tutte le versioni software o hardware.

### <span id="page-1-2"></span>**Convenzioni**

Per ulteriori informazioni sulle convenzioni usate, consultare il documento [Cisco sulle convenzioni](//www.cisco.com/en/US/tech/tk801/tk36/technologies_tech_note09186a0080121ac5.shtml) [nei suggerimenti tecnici.](//www.cisco.com/en/US/tech/tk801/tk36/technologies_tech_note09186a0080121ac5.shtml)

# <span id="page-1-3"></span>Diagramma di flusso per la risoluzione dei problemi

Questo documento include alcuni diagrammi di flusso per agevolare la risoluzione dei problemi. È possibile passare al diagramma di flusso successivo facendo clic sui cerchi numerati.

Note: Please do not skip any steps in this flowchart

Authentication can be done by both, either or neither side of the connection. Cisco highly recommendsusing authentication as a way of securing the network against intrusion. Authentication failures are one ofthemost common problems encountered in PPP negotiation.

Note: This document assumes that the LCP state is open. If the LCP state is not open, troubleshoot that issue before proceeding with this document

Enable the following debugs debug ppp negotiation and debug ppp authentication.

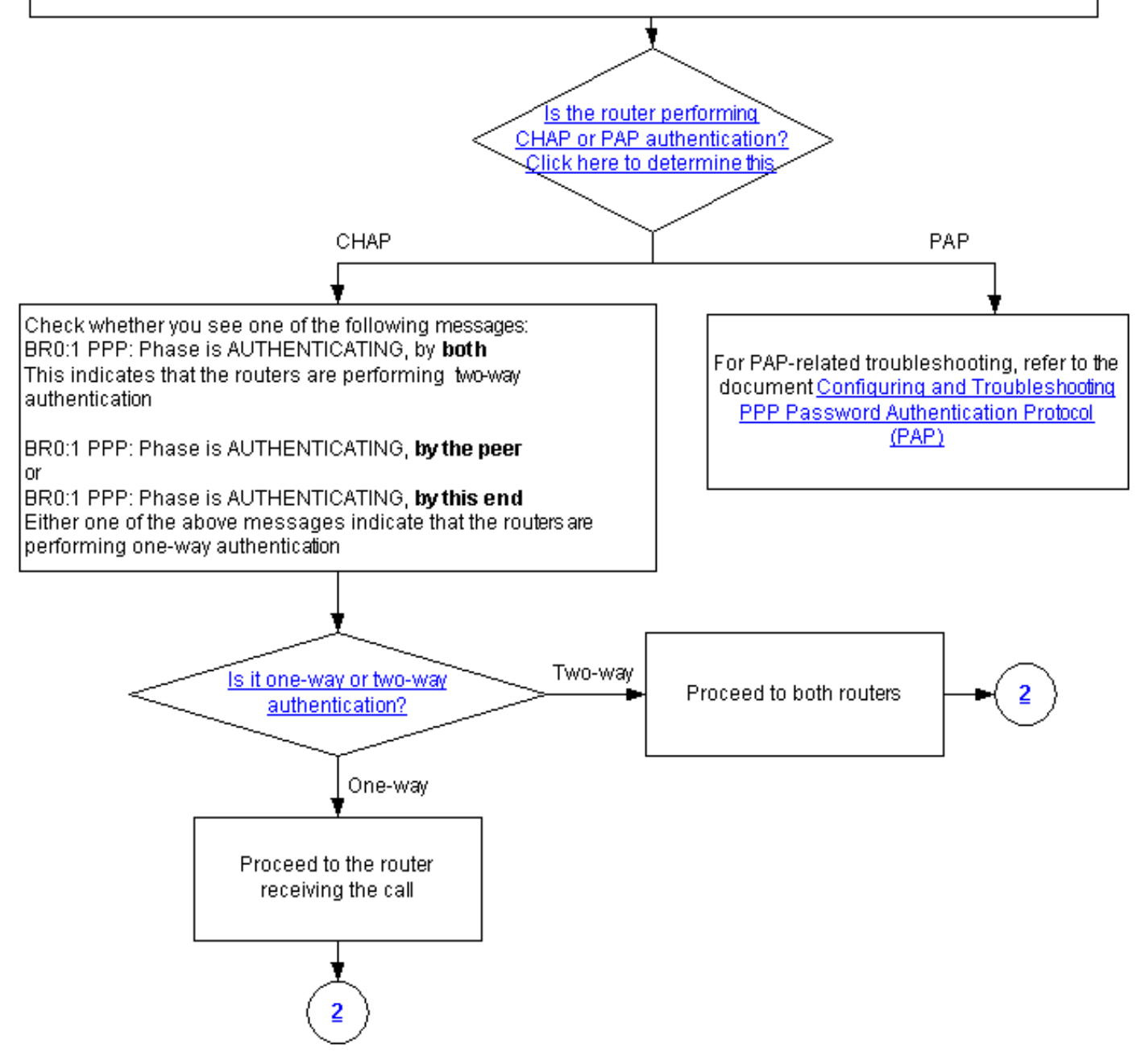

## <span id="page-2-0"></span>Il router esegue l'autenticazione CHAP o PAP?

Per determinare se il router sta eseguendo l'autenticazione CHAP o PAP, cercare queste righe nell'output della negoziazione PPP di debug e dell'autenticazione PPP di debug:

#### Cercare CHAP nella fase AUTHENTICATING:

\*Mar 7 21:16:29.468: BR0:1 PPP: **Phase is AUTHENTICATING**, by this end \*Mar 7 21:16:29.468: BR0:1 **CHAP**: O CHALLENGE id 5 len 33 from "maui-soho-03"

#### PAP

Cercare PAP nella fase AUTHENTICATING:

<span id="page-3-0"></span>\*Mar 7 21:24:11.980: BR0:1 PPP: **Phase is AUTHENTICATING**, by both \*Mar 7 21:24:12.084: BR0:1 **PAP**: I AUTH-REQ id 1 len 23 from "maui-soho-01" Il router esegue l'autenticazione CHAP unidirezionale o bidirezionale?

Cercare uno dei messaggi seguenti nell'output della negoziazione PPP di debug:

BR0:1 PPP: Phase is AUTHENTICATING, **by both**

Il messaggio precedente indica che i router stanno eseguendo l'autenticazione bidirezionale.

Uno dei messaggi seguenti indica che i router stanno eseguendo l'autenticazione unidirezionale:

BR0:1 PPP: Phase is AUTHENTICATING, **by the peer**

o

BR0:1 PPP: Phase is AUTHENTICATING, **by this end**

<span id="page-3-1"></span>Si tratta di un errore in entrata?

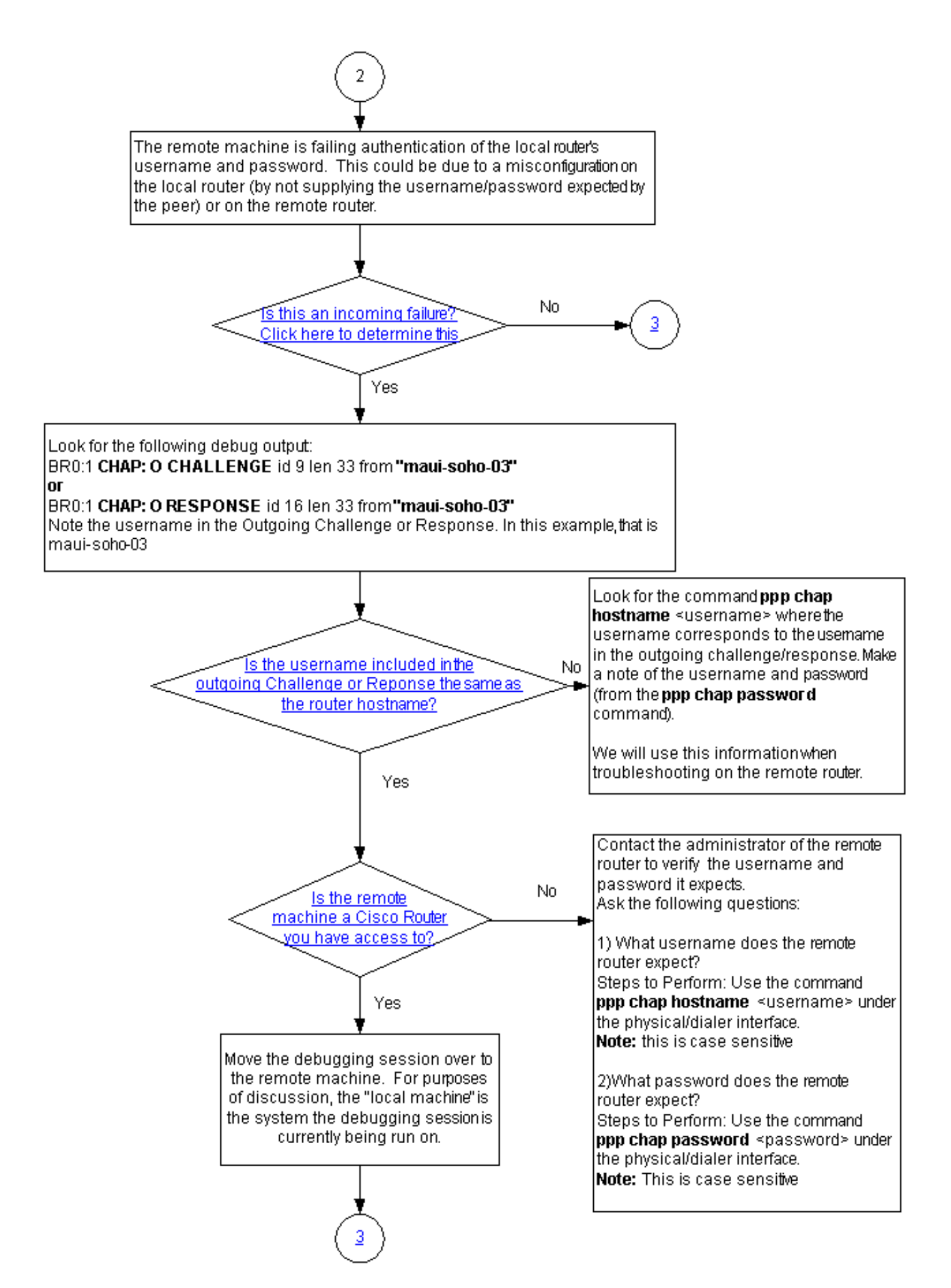

Verificare se si ricevono messaggi termreq o di errore in arrivo. Tenere presente che la lettera "I"

indica che il messaggio è in arrivo:

BR0:1 LCP: I TERMREQ o

BR0:1 CHAP: I FAILURE

Un errore in ingresso indica che il peer non riesce ad autenticare il nome utente e la password del router locale. Ciò potrebbe essere dovuto a una configurazione errata sul router locale (non fornendo il nome utente e la password previsti dal peer) o sul router remoto.

#### <span id="page-5-0"></span>Il nome utente nella richiesta di verifica o risposta in uscita è uguale al nome host?

Cercare quanto segue nell'output della negoziazione PPP di debug:

BR0:1 **CHAP: O CHALLENGE** id 9 len 33 from **"maui-soho-03"**

o

BR0:1 **CHAP: O RESPONSE** id 16 len 33 from **"maui-soho-03"**

Annotare il nome utente nella richiesta di verifica o nella risposta in uscita. In questo esempio il valore è maui-soho-03. È necessario verificare che il nome utente e la password utilizzati per l'autenticazione corrispondano a quelli previsti dal lato remoto. Ad esempio, se il router locale si identifica al peer come A, ma il peer si aspettava B, l'autenticazione non riesce.

Se il nome utente nella richiesta di verifica in uscita non è uguale al nome host, cercare il comando **ppp chap hostname <nome utente>**, dove il nome utente corrisponde al nome utente nella richiesta di verifica in uscita. Prendere nota del nome utente e della password (nel comando ppp chap password associato). Queste informazioni verranno utilizzate per la risoluzione dei problemi relativi al router remoto.

### <span id="page-5-1"></span>Il computer remoto è un router Cisco a cui si ha accesso?

Poiché è stato determinato che il router locale ha ricevuto un errore in ingresso, è noto che l'errore si sta verificando sul peer. Se si dispone dell'accesso al router Cisco remoto, eseguire la risoluzione dei problemi su tale dispositivo.

Se non si dispone dell'accesso al router remoto, contattare l'amministratore del router per verificare il nome utente e la password previsti.

Fai queste domande:

- 1. Nome utente previsto dal router remotoUsare il comando **ppp chap hostname <nomeutente>** nell'interfaccia fisica o di connessione. Configurare qui il nome utente fornito dall'amministratore remoto. Nota: fa distinzione tra maiuscole e minuscole.
- 2. Quale password è prevista per il router remoto?Usare il comando <mark>ppp chap password</mark> <password> nell'interfaccia fisica o di composizione.Nota: fa distinzione tra maiuscole e

minuscole.

Per ulteriori informazioni, consultare il documento relativo all'[autenticazione PPP mediante i](//www.cisco.com/en/US/tech/tk713/tk507/technologies_configuration_example09186a0080094333.shtml) [comandi nome host e chiamata chap di autenticazione ppp.](//www.cisco.com/en/US/tech/tk713/tk507/technologies_configuration_example09186a0080094333.shtml)

# <span id="page-6-0"></span>Risoluzione dei problemi relativi agli errori CHAP in uscita

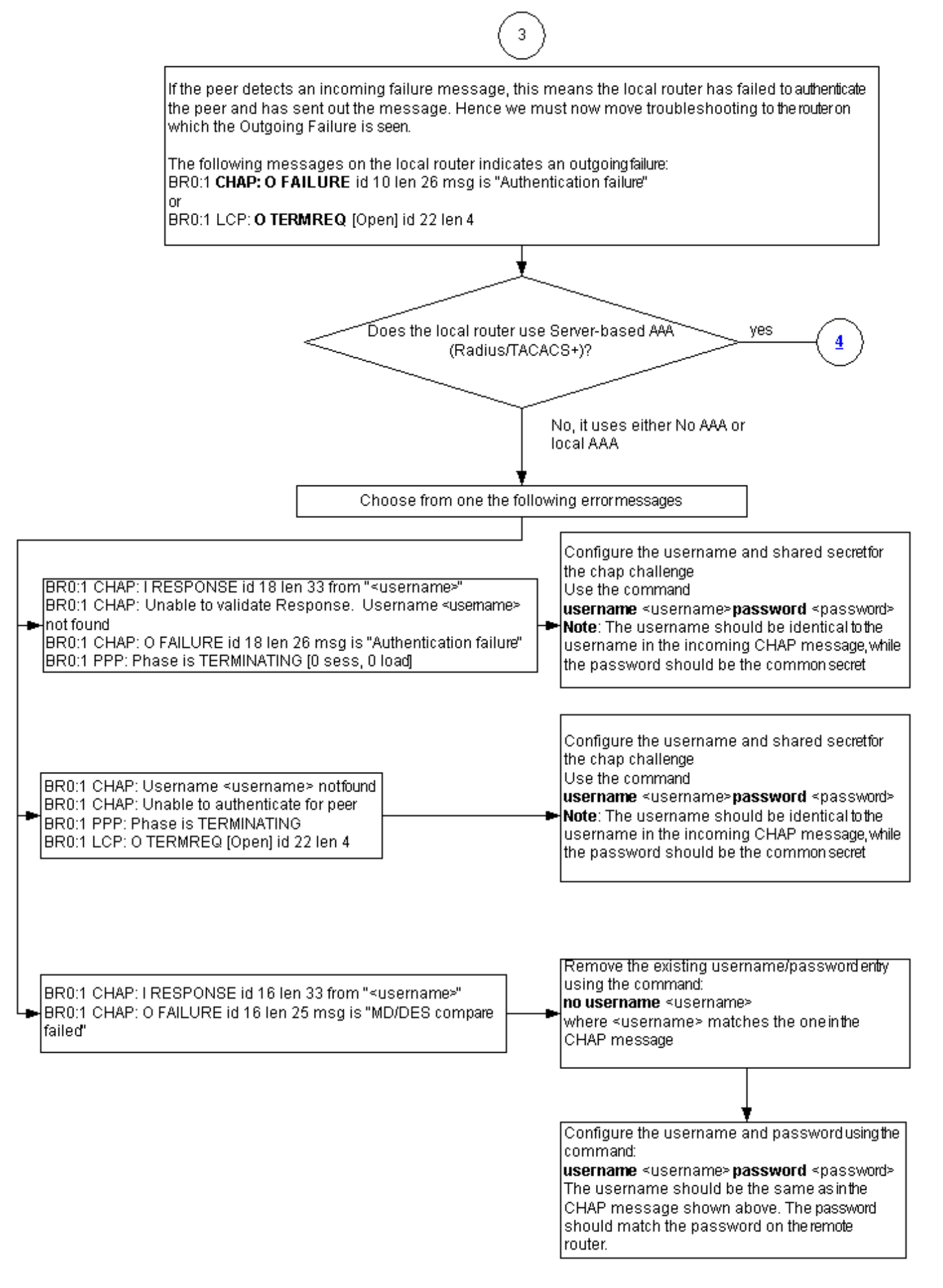

Se il peer rileva un messaggio di errore in ingresso, significa che il router locale non è riuscito ad autenticare il peer e ha inviato il messaggio. È quindi necessario risolvere i problemi del router su cui è indicato il problema in uscita.

Questi messaggi sul router locale indicano un errore in uscita:

BR0:1 **CHAP: O FAILURE** id 10 len 26 msg is **"Authentication failure"**

o

BR0:1 **LCP: O TERMREQ** [Open] id 22 len 4

<span id="page-8-0"></span>Il router non utilizza AAA o solo AAA locale

Se il router non usa un sistema di autenticazione, autorizzazione e accounting (AAA) basato su server (Radius o Tacacacs+), il router può usare no AAA o AAA locale. Controllare se nell'output del comando debug è visualizzato uno dei seguenti messaggi:

#### Impossibile convalidare la risposta

#### Nome utente <*nomeutente*> non trovato

BR0:1 **CHAP: I RESPONSE** id 18 len 33 from "maui-soho-03" *! -- Incoming CHAP response to our challenge. ! -- The username used in the response is mauisoho-03.* BR0:1 **CHAP: Unable to validate Response. Username maui-soho-03 not found** *! -- The username supplied by the peer is not configured on the router. ! -- We assume the peer does not have permission to connect.* BR0:1 **CHAP: O FAILURE** id 18 len 26 msg is "Authentication failure" *! -- Outgoing CHAP failure message. ! -- The peer will see this as an incoming failure.* BR0:1

PPP: Phase is TERMINATING [0 sess, 0 load]

Una mancata corrispondenza del nome utente può essere causata da due motivi:

- 1. Il peer non ha fornito il nome utente previsto dal router locale. Ad esempio, era previsto (e configurato) il nome utente RouterA, ma il peer ha utilizzato il nome RouterB. È possibile configurare il nome utente e la password inviati dal peer oppure correggere il peer con il nome utente corretto.
- 2. Il nome utente del router locale non è configurato. Se il nome utente fornito dal peer corrisponde a quello previsto dal router locale, configurare il nome utente e la password.

Questo problema si verifica in genere quando il peer utilizza il comando **[ppp chap hostname](//www.cisco.com/en/US/docs/ios/security/command/reference/sec_p2.html#wp1036302)** per configurare un nome utente diverso dal nome host del router.

Utilizzare il comando username <username> password <password>, dove <username> viene sostituito dal nome utente indicato nel messaggio di errore precedente.

#### Nome utente <*nomeutente>* non trovato

#### Impossibile eseguire l'autenticazione per il peer

BR0:1 **CHAP: I CHALLENGE** id 17 len 33 from **"maui-soho-01"** *! -- Incoming challenge from maui-soho-01. ! -- This router must look up the username specified ! -- in order to create the CHAP response.* BR0:1 **CHAP: Username maui-soho-01 not found** *! -- The username (maui-soho-01) supplied by the peer is not configured locally.* BR0:1 **CHAP: Unable to authenticate for peer**

*! -- Since this router does not recognize the username ! -- it cannot create the outgoing CHAP RESPONSE.* BR0:1 PPP: Phase is TERMINATING *! -- Authentication fails.*

Una mancata corrispondenza del nome utente può essere causata da due motivi:

- 1. Il peer non ha fornito il nome utente previsto dal router locale. Ad esempio, era previsto (e configurato) il nome utente RouterA. Tuttavia, il peer ha utilizzato il nome RouterB. È possibile configurare il nome utente e la password inviati dal peer oppure aggiornare il peer con il nome utente corretto.
- 2. Il nome utente del router locale non è configurato. Se il nome utente fornito dal peer corrisponde a quello previsto dal router locale, configurare il nome utente e la password.

Questo problema si verifica in genere quando il peer utilizza il comando **[ppp chap hostname](//www.cisco.com/en/US/docs/ios/security/command/reference/sec_p2.html#wp1036302)** per configurare un nome utente diverso dal nome host del router.

Utilizzare il comando username <username> password <password>, dove <username> viene sostituito dal nome utente indicato nel messaggio di errore precedente.

### Confronto MD/DES non riuscito

BR0:1 **CHAP: I RESPONSE** id 16 len 33 from **"maui-soho-03"** BR0:1 **CHAP: O FAILURE** id 16 len 25 msg is **"MD/DES compare failed"**

Questo errore è causato da una mancata corrispondenza della password. Ciò può essere dovuto a due motivi:

- 1. Il peer non ha fornito la password prevista dal router locale. Ad esempio, era prevista (e configurata) la password Letmeln, ma il peer ha utilizzato la lettera della password. È possibile riconfigurare il nome utente e la password inviati dal peer oppure correggere il peer con il nome utente corretto.
- 2. La password del router locale non è configurata correttamente. Se la password fornita dal peer è corretta, riconfigurare il router locale.

#### Soluzione:

1. Rimuovere il nome utente e la password esistenti utilizzando questo comando:

**no username <***username>*

Dove <username> viene sostituito dal nome utente nel messaggio di errore. Nell'esempio, questo valore è maui-soho-03.

2. Configurare il nome utente e la password utilizzando questo comando:

**username password**

Il nome utente deve essere lo stesso del messaggio CHAP mostrato sopra. La password deve corrispondere a quella del router remoto.

### <span id="page-9-0"></span>Risoluzione dei problemi generali dei server AAA

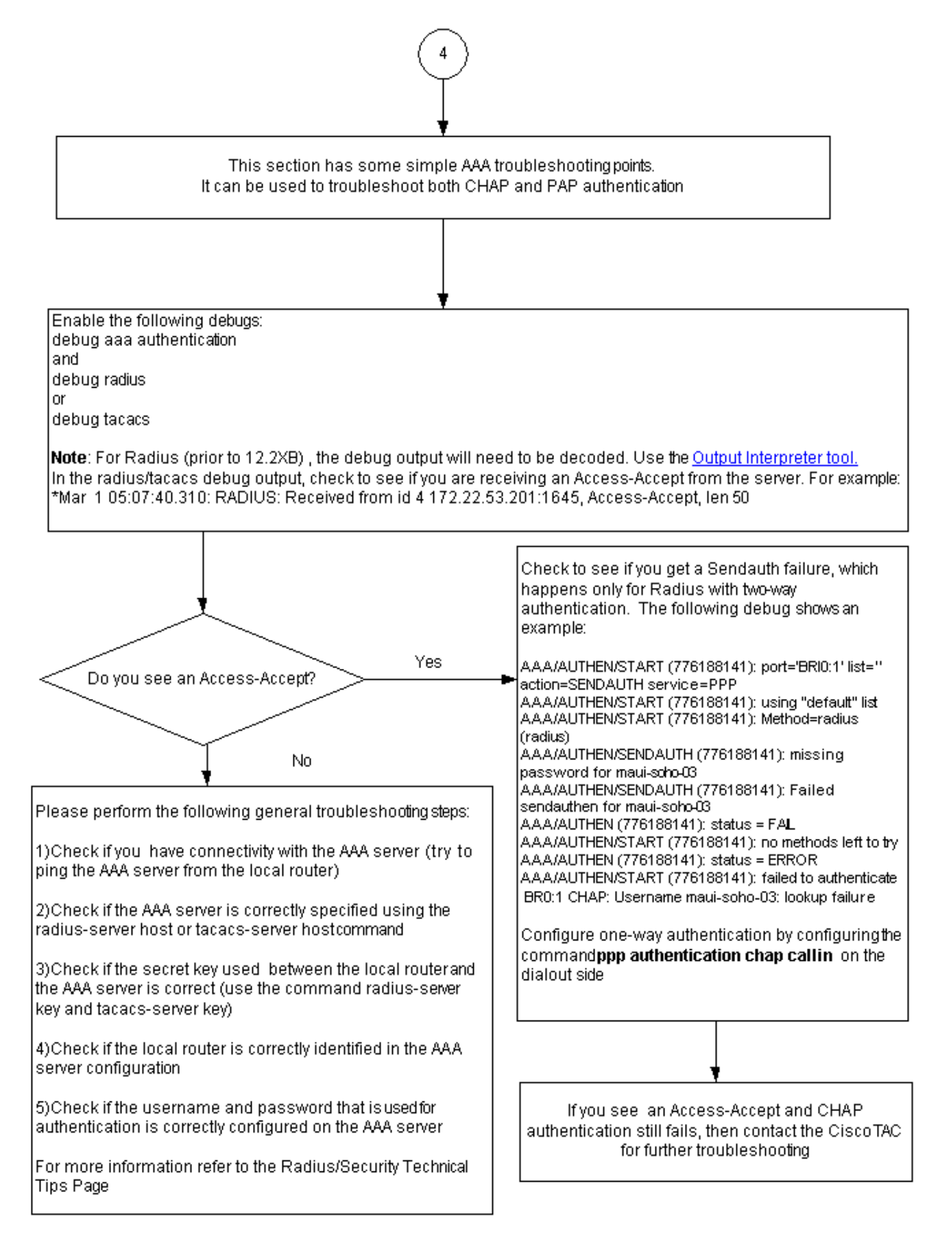

Nota: questo documento non deve essere considerato una risorsa per la risoluzione dei problemi AAA. Per ulteriori informazioni sulla risoluzione dei problemi relativi al processo AAA, consultare le sequenti risorse:

- [Operazioni AAA](//www.cisco.com/en/US/docs/ios-xml/ios/sec_usr_aaa/configuration/15-2mt/sec-usr-aaa-15-2mt-book.html)
- [RAGGIO](//www.cisco.com/en/US/tech/tk583/tk547/tsd_technology_support_sub-protocol_home.html)
- [TACACS](//www.cisco.com/en/US/tech/tk583/tk642/tsd_technology_support_sub-protocol_home.html)

### Problema: L'autenticazione PAP funziona per PPP, ma MsCHAPv2 non riesce

Potrebbe non essere possibile eseguire l'autenticazione a un server ACS perché il server ACS non riceve la richiesta di autenticazione e di conseguenza una sessione non riesce. Questo comportamento è stato osservato e registrato con l'ID bug Cisco [CSCee04466](https://tools.cisco.com/bugsearch/bug/CSCee04466) (solo utenti [registrati\)](//tools.cisco.com/RPF/register/register.do). Per risolvere il problema, utilizzare un server RADIUS per le sessioni PPP. Tuttavia, mantenere il server TACACS+ per scopi amministrativi sul router.

## <span id="page-11-0"></span>Informazioni correlate

- [Informazioni sull'output del comando debug ppp negotiation](//www.cisco.com/en/US/tech/tk713/tk507/technologies_tech_note09186a00800ae945.shtml?referring_site=bodynav)
- [Descrizione e configurazione dell'autenticazione CHAP nei server PPP](//www.cisco.com/en/US/tech/tk713/tk507/technologies_tech_note09186a00800b4131.shtml?referring_site=bodynav)
- [Autenticazione PPP utilizzando i comandi ppp chap hostname e ppp authentication chap](//www.cisco.com/en/US/tech/tk713/tk507/technologies_configuration_example09186a0080094333.shtml?referring_site=bodynav) [callin](//www.cisco.com/en/US/tech/tk713/tk507/technologies_configuration_example09186a0080094333.shtml?referring_site=bodynav)
- [Configurazione e risoluzione dei problemi del protocollo PAP \(PPP Password Authentication](//www.cisco.com/en/US/tech/tk713/tk507/technologies_tech_note09186a0080093c6f.shtml?referring_site=bodynav) [Protocol\)](//www.cisco.com/en/US/tech/tk713/tk507/technologies_tech_note09186a0080093c6f.shtml?referring_site=bodynav)
- [Supporto della tecnologia Dial and Access](//www.cisco.com/cisco/web/psa/default.html?mode=tech&level0=277907760&referring_site=bodynav)
- [Documentazione e supporto tecnico Cisco Systems](//www.cisco.com/cisco/web/support/index.html?referring_site=bodynav)